## **■MacBook Pro**

## Bun venit pe MacBook Pro

MacBook Pro pornește automat atunci când ridicați capacul. Aplicația "Asistent de configurare" vă ajută să începeți utilizarea acestuia.

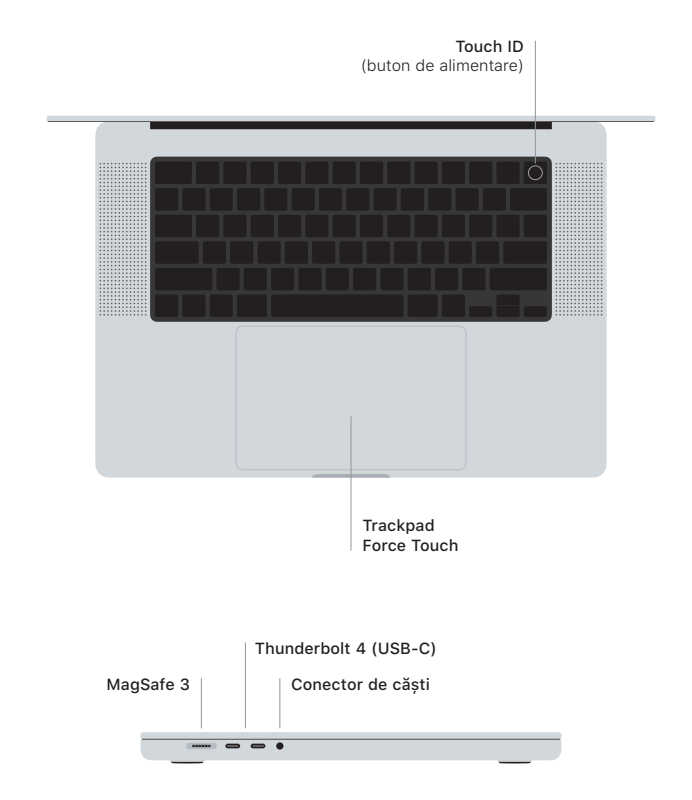

## Touch ID

Folosind amprenta, puteți să deblocați MacBook Pro, să vă autentificați instantaneu în aplicații și să faceți cumpărături utilizând Apple Pay.

## Gesturi pe trackpadul Multi-Touch

Treceți ușor două degete pentru a derula în sus, în jos sau lateral. Glisați cu două degete pentru a parcurge rapid pagini web și documente. Faceți clic cu două degete pentru a efectua clic dreapta. Faceți clic și apoi apăsați mai profund pentru a efectua clic progresiv pe text și a vedea opțiuni. Pentru a afla mai multe, alegeți Preferințe sistem, apoi faceți clic pe Trackpad.

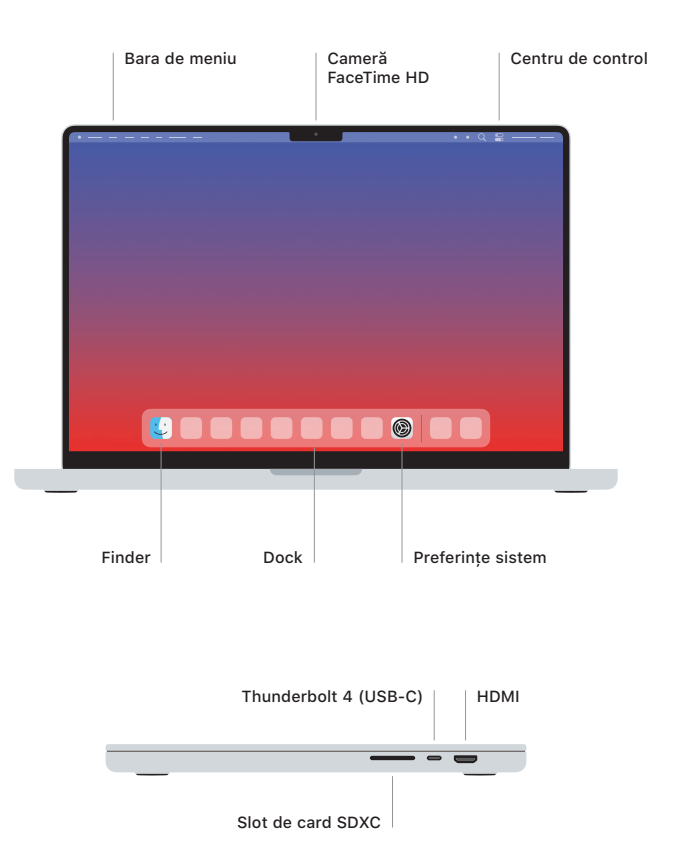

Pentru a afla mai multe despre configurarea și utilizarea MacBook Pro, consultați manualul *Informații esențiale despre MacBook Pro* la adresa [support.apple.com/ro-ro/guide/macbook-pro](http://support.apple.com/ro-ro/guide/macbook-pro).

Pentru informații de asistență detaliate, accesați [support.apple.com/ro-ro/mac/macbook-pro](http://support.apple.com/ro-ro/mac/macbook-pro). Pentru a contacta Apple, accesați [support.apple.com/ro-ro/contact.](http://support.apple.com/ro-ro/contact)